# Welcome to the Lexmark Universal Driver version 1.5

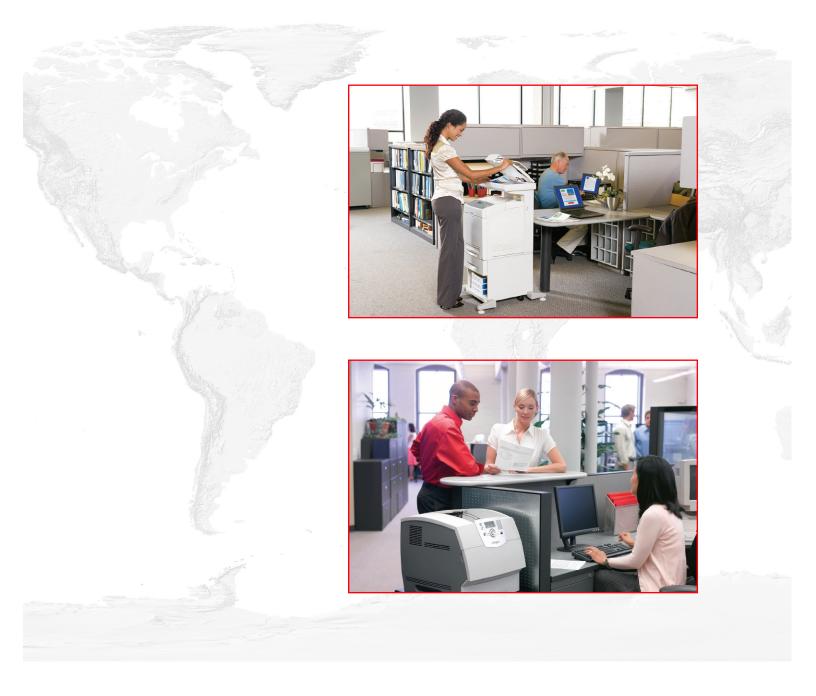

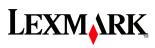

# Contents

| Introduction                                        | 3  |
|-----------------------------------------------------|----|
| What are the Universal Print Drivers?               |    |
| Benefits                                            |    |
| New Features                                        | 4  |
| Change History                                      |    |
| Before you begin                                    | 7  |
| Operating system support                            | 7  |
| Device compatibility                                | 7  |
| Connectivity                                        | 9  |
| Travel Print                                        | 10 |
| Supported paper sizes and types                     |    |
| Paper sizes supported by the Universal Print Driver |    |
| Paper types and weights supported by the printer    |    |
| Language support                                    | 12 |
| Installing the Universal Print Driver               | 13 |
| Downloading the Universal Print Driver              |    |
| Configuring installed options                       |    |
| Installing and enabling the Travel Print feature    | 14 |
| Understanding the Universal Print Driver            | 15 |
| Page Layout options                                 |    |
| Paper options                                       |    |
| Print Quality options                               |    |
| Finishing options                                   |    |
| Advanced features                                   |    |
| Options                                             | 20 |
| Frequently asked questions                          | 21 |
| Frequently asked questions                          |    |

# Introduction

This document introduces the Lexmark<sup>™</sup> Universal Print Driver (UPD), describes its capabilities, and provides an overview of the devices it supports. This edition applies to the Lexmark Universal Print Drivers for Windows, version 1.5.

## What are the Universal Print Drivers?

The Lexmark Universal Print Drivers provide users and administrators with a standardized, one-driver solution for their printing needs. Instead of installing and managing individual drivers for each printer model, administrators can install the Lexmark Universal Print Drivers for use with a variety of both mono and color laser printers.

## Benefits

### **Allows versatility**

The Lexmark Universal Print Drivers are available in 19 languages, supporting more than 60 printer models, whether attached locally or over a network. All packages have been tested in cluster server environments, Microsoft Terminal Server and Citrix Presentation Server environments, and are Microsoft WHQL certified (digitally signed). PCL 5, PCL XL, and PostScript 3 emulations are available for Windows 2000 and later.

### **Enables bidirectional communication**

Bidirectional capability automatically detects and updates the installed options both at install time and upon user request. This allows the driver to adapt to the various capabilities of our different printers, but unlike other universal print drivers, the network traffic is minimal.

### **Reduces cost for IT support**

With only one package to manage, testing and internal certification of print drivers is simplified by the use of the Lexmark Universal Print Driver packages. Time spent on installation, both on servers and workstations, is greatly reduced, and hard drive space formerly occupied by many product-specific drivers is now diminished significantly.

### **Enables increased user efficiency**

The Lexmark Universal Print Driver packages use the same graphic user interface as the product-specific drivers the users are accustomed to, and now all queues will share that same interface, decreasing calls to the help desk. Users can create and save profiles for their most frequently used settings, or use profiles that were created for them by IT.

### Facilitates corporate sustainablity initiatives

Administrators can use the Lexmark Universal Print Driver packages to encourage their organization's environmental policies. The default queue settings can be modified to include duplex, multi-page printing (N-up), toner darkness, and other resource-saving measures.

## **New Features**

### PCL XL offered as a supported datastream

Lexmark is now providing universal print driver packages in three datastreams:

- PCL 5 emulation
- PostScript 3 emulation
- PCL XL emulation (new!)

Lexmark works closely with our customers to provide quality print drivers. As our customers have varied needs and have standardized on different datastreams based on their internal print environment, Lexmark wants to provide all standard datastream options. With the addition of the PCL XL emulation, Lexmark is making available universal print drivers for the three main datastreams used in printing today.

#### Travel Print port feature for the mobile work force

The Lexmark Universal Print Driver now features functionality designed specifically for the mobile work force. With the Lexmark Travel Print port installed, users on the go can select from a list of Lexmark devices that are dynamically discovered at print time. While the default setting searches the user's current subnet, any accessible subnet can be searched, as well as specific IP addresses. With the ability to add devices to favorites, users can save a list for future use as they travel from office to office or building to building. From the Search and Favorites screen, users can not only check device status, but they can also click a link to access the Embedded Web Server for each device.

#### RFID

Certain Lexmark devices have the ability to print on a variety of media sizes and types, while simultaneously programming and verifying the RFID tags embedded in the special media. With this technology, Lexmark can deliver a number of innovative RFID solutions, giving customers across many industries an easy-to-use, affordable alternative to track and access their assets and information with real-time visibility. When used with RFID-capable devices, version 1.5 of the Lexmark Universal Print Driver allows users to customize RFID settings via the PCL 5 emulation datastream. For more information and a list of certified RFID integrator resellers, please visit **www.lexmark.com/rfid**.

#### **Enhanced watermark functionality**

With the announcement of version 1.5, all three datastreams of the Lexmark Universal Print Driver provide enhanced watermark functionality. The character limit has been expanded, which, along with the addition of an intensity setting in the font options, produces watermarks with a higher print quality. With the existing dynamic watermark capability and flexibility in size and positioning, the watermark functionality in the Lexmark Universal Driver is even better than ever.

## **Change History**

#### **Lexmark Universal Print Driver Version 1.5**

- **Travel Print port option**—The Lexmark Travel Print port option allows for auto-discovery and device selection at print time, specifically for a mobile work force.
- PCL XL emulation as a supported datastream—The PCL XL emulation datastream has been added to the previous offerings of PCL 5 and PostScript 3 emulations.

• **RFID support in PCL 5 emulation for Lexmark RFID-capable devices**—For supported Lexmark RFID-capable devices, the RFID functionality has been added to the driver. For more information, see http://www.lexmark.com/rfid.

Note: For users without RFID, the driver will show no RFID capability.

- Enhanced watermark support in PCL 5—Updates allow for greater customization, including the ability to control the amount of shading used by watermarks through the watermark intensity setting.
- **Bi-directional capability for USB ports**—Bi-directional capability has been enhanced to include support for USB ports.
- Plug and Play capability added for all supported devices—See "Device compatibility" on page 7 for a complete list of supported Lexmark devices.

#### **Lexmark Universal Print Driver Version 1.4**

- Fax updates in the PostScript 3 emulation—A new fax phonebook with stored contacts and fax contact groups allows for easier access to fax contact information.
- **Fax-only mode**—The Postscript 3 emulation driver now allows the print object to be set as a fax-only queue, which hides the standard print driver options. In addition, default fax numbers can be stored, eliminating the need to enter the driver settings at the start of each fax job.
- **Fax pop-ups**—Users can now use a default fax number saved in the driver, or they can enter fax numbers individually each time they print to fax.
- Form to Tray support—Many printers support more than one source of paper, such as multiple paper trays. Once a form is matched to a source, users can select the form when they print. The printer automatically prints from the tray assigned to the form.
- **Custom Paper sizes**—Custom paper sizes can now be created from Print Preferences.
- **Multiple Input Options**—Multiple input options allow users to add covers, and print front and back pages using multiple trays and media types.
- Addition of Oficio (México) as a listed paper size
- **Print text as black**—This option improves legibility on certain jobs by printing graphics in color, and text (including light-colored text) in true black rather than grayscale.
- Enhanced watermark support in PostScript 3 emulation—Watermark functionality now allows for greater customization, including the addition of watermark intensity levels.
- Enhanced support for booklet finishing—Booklet features (such as staple, fold, hole punch, and offset printing) are available on supported printers.

#### **Lexmark Universal Print Driver Version 1.3**

- Addition of five languages—Norwegian, Swedish, Dutch, Danish, and Finnish have been added to the original 14 languages available in version 1.0. For a complete list of languages see "Language support" on page 12.
- **Support for account tracking**—The Account Tracking option lets you track print jobs for accounting purposes by entering an account number each time you send a print job to the printer.

### **Lexmark Universal Print Driver Version 1.2**

- **Bidirectional capability implemented**—Bidirectional (or bi-di) communication is initiated at install time, allowing for installed options on the printer to be updated when the universal driver is installed. The Ask Printer feature can also be used to determine installed options on the printer.
- Incremental additions to watermark functionality—The watermark character limit has been increased to allow for greater watermark customization.

Introduction

- Added support for A4 width = 203mm
- Overlay and Download Font capabilities added to PCL 5 emulation—For customers that require overlays and fonts to be downloaded to and stored on the printer, these features were added to the PCL 5 emulation drivers.

#### **Lexmark Universal Print Driver Version 1.1**

• **Toner darkness updates**—Lighten or darken the image appearance in print jobs to get the most from your toner supply.

### **Lexmark Universal Print Driver Version 1.0**

#### • Initial release featuring:

- PCL 5 and PostScript 3 emulations
- A solid base for subsequent releases, which have increased the set of supported devices, both legacy and new products.

# Before you begin

## **Operating system support**

The Lexmark Universal Print Drivers are available for the following operating systems in 32-bit and 64-bit versions (where available):

• Windows 7

Note: Support begins following general retail availability of Windows 7.

- Windows Server 2008
- Windows Server 2008 R2
- Windows Vista
- Windows Server 2003
- Windows XP
- Windows Server 2000
- Windows 2000

The Universal Print Drivers are also compatible with the following Citrix implementations in 32-bit and 64-bit versions (where available):

- Windows Server 2008 with Citrix XenApp 5.0
- Windows Server 2003 with Citrix Presentation Server 4.5
- Windows Server 2003 with Citrix Presentation Server 4.0
- Windows Server 2003 with Citrix Presentation Server 3.0
- Windows Server 2000 with Citrix Presentation Server 4.0
- Windows Server 2000 with Citrix Presentation Server 3.0

## **Device compatibility**

The Lexmark Universal Print Drivers are compatible with the following devices:

| Device                                                                                                    | PCL 5 emulation | PCL-XL<br>emulation | PS emulation |
|----------------------------------------------------------------------------------------------------|-----------------|---------------------|--------------|
| Mono Laser Printers                                                                                        |                 |                     |              |
| E120n <sup>1</sup>                                                                                         | $\checkmark$    | $\checkmark$        |              |
| E220 <sup>1</sup>                                                                                          | $\checkmark$    |                     |              |
| E230, E232, E234                                                                                           | $\checkmark$    |                     |              |
| E238, E240                                                                                                 |                 |                     |              |
| E240n, E340, E342n                                                                                         | $\checkmark$    | $\checkmark$        | $\checkmark$ |
| E250d, E250dn, E350d, E352dn, E450dn                                                                       |                 | $\checkmark$        | $\checkmark$ |
| <sup>1</sup> The duplex function is not supported.                                                         |                 |                     |              |
| <sup>2</sup> Custom forms, collation, booklet printing, and most print quality controls are not available. |                 |                     |              |

| Device                                  | PCL 5 emulat | ion PCL-XL<br>emulation               | PS emulation                          |
|-----------------------------------------|--------------|---------------------------------------|---------------------------------------|
| E260, E260d, E260dn                     | $\checkmark$ |                                       | $\checkmark$                          |
| E330 <sup>1</sup> , E332 <sup>1</sup>   | $\checkmark$ |                                       | $\checkmark$                          |
| E360d, E360dn                           | $\checkmark$ | $\checkmark$                          | $\checkmark$                          |
| E460dn, E460dw                          | $\checkmark$ |                                       |                                       |
| E320, E322                              | $\checkmark$ |                                       | $\checkmark$                          |
| E321 <sup>1</sup> , E323 <sup>1</sup>   | $\checkmark$ |                                       | $\checkmark$                          |
| T420                                    |              |                                       | √                                     |
| T430                                    |              |                                       | $\checkmark$                          |
| T520, T522                              |              |                                       | $\checkmark$                          |
| T620, T622                              |              |                                       | $\checkmark$                          |
| T630, T632, T634                        |              |                                       | $\checkmark$                          |
| T640, T642, T644                        |              |                                       | $\checkmark$                          |
| T650, T652, T654                        |              |                                       | $\checkmark$                          |
| W820                                    | $\checkmark$ |                                       | $\checkmark$                          |
| W840                                    |              |                                       | $\checkmark$                          |
| Optra T612, Optra T614                  |              |                                       | $\checkmark$                          |
| Optra S 1625                            |              |                                       |                                       |
| Optra S 1855                            |              |                                       |                                       |
| Optra 5 2420                            |              |                                       |                                       |
| Optra S 2450, Optra S 2455              | $\checkmark$ |                                       |                                       |
| Mono Multifunction Printers             | ·            | ·                                     |                                       |
| X340n <sup>2</sup> , X342n <sup>2</sup> |              |                                       |                                       |
| X422                                    |              |                                       | $\checkmark$                          |
| X642e                                   |              |                                       | $\checkmark$                          |
| X644e, X646e                            |              |                                       | $\checkmark$                          |
| X646ef                                  |              |                                       | $\checkmark$                          |
| X651de, X652de, X654dte, X656de, X658de |              |                                       | $\checkmark$                          |
| X820e                                   |              |                                       |                                       |
| X830, X832                              | $\checkmark$ |                                       |                                       |
| X850e, X852e, X854e                     | $\checkmark$ |                                       |                                       |
| Color Laser Printers                    |              | · · · · · · · · · · · · · · · · · · · | · · · · · · · · · · · · · · · · · · · |
| C510                                    |              |                                       |                                       |

| Device                                                                                                    | PCL 5 emulation                        | PCL-XL<br>emulation | PS emulation |
|----------------------------------------------------------------------------------------------------|----------------------------------------|---------------------|--------------|
| C520, C522, C524                                                                                              | $\checkmark$                           | $\checkmark$        |              |
| C530, C532, C534                                                                                              | $\checkmark$                           | $\checkmark$        |              |
| C540, C543, C544                                                                                              | $\checkmark$                           | $\checkmark$        | $\checkmark$ |
| C750                                                                                                    | $\checkmark$                           |                     | $\checkmark$ |
| C752                                                                                                    | $\checkmark$                           |                     | $\checkmark$ |
| C760, C762                                                                                                    | $\checkmark$                           | $\checkmark$        |              |
| C770, C772                                                                                                    | $\checkmark$                           | $\checkmark$        |              |
| C780, C782, C782 XL                                                                                           | $\checkmark$                           | $\checkmark$        |              |
| C912                                                                                                    | $\checkmark$                           |                     |              |
| C920                                                                                                    | $\checkmark$                           | $\checkmark$        |              |
| C935                                                                                                    |                                        | $\checkmark$        |              |
| Color Multifunction Printers                                                                                  | ·                                      |                     | ,            |
| X543, X544                                                                                                    | $\checkmark$                           | $\checkmark$        | $\checkmark$ |
| X734de, X746de, X748de                                                                                        | $\checkmark$                           | $\checkmark$        | $\checkmark$ |
| X762e                                                                                                    |                                        | $\checkmark$        |              |
| X772e                                                                                                    | $\checkmark$                           | $\checkmark$        | $\checkmark$ |
| X782e, X782e XL                                                                                               | $\checkmark$                           | $\checkmark$        | $\checkmark$ |
| X912                                                                                                    | $\checkmark$                           |                     | $\checkmark$ |
| X940e, X945e                                                                                                  | $\checkmark$                           | $\checkmark$        | $\checkmark$ |
| <sup>1</sup> The duplex function is not supported.<br><sup>2</sup> Custom forms, collation, booklet printing, | and most print quality controls are no | ot available.       |              |

## Connectivity

The Lexmark Universal Print Drivers support direct printing to IP ports, parallel ports, and USB ports in all supported operating systems.

**Note:** Bidirectional communication is available with standard IP ports, Lexmark Enhanced TCP/IP ports, and USB connnections.

## **Standard IP Ports**

Printing to standard IP ports is supported via the Windows native TCP port monitor and Port 9100 in all supported operating systems.

## Lexmark Enhanced TCP/IP Ports

Lexmark Enhanced TCP/IP ports are not included as part of the Lexmark Universal Print Driver package.

If enhanced port capability is installed separately on the host system, printing to an enhanced port is supported in Lexmark Universal Print Drivers.

## **UNC Ports**

UNC ports are supported.

### **LPR Ports**

LPR ports are supported if available in the operating system.

### **Locally Attached Devices**

USB and parallel connections are supported.

## **Travel Print**

The Travel Print feature allows users who travel frequently and/or change printers on a regular basis to switch easily between multiple devices. Users can then designate up to 10 frequently used printers as favorites, providing easy access to the ones they use most.

Travel Print users can also search for printers using the printer host name or IP address, or by searching a subnet. The printer search results include essential information about each printer, including, among other things, its model name, current operational state, IP address, and color and duplex capabilities.

Users can also use the Travel Print feature to access the Embedded Web Server for a selected device, allowing access to even more detailed printer information and configuration options.

## Supported paper sizes and types

Note: To use a paper size that is unlisted, configure Manage custom paper sizes.

### Paper sizes supported by the Universal Print Driver

| Paper size | Dimensions                      |
|------------|---------------------------------|
| АЗ         | 297 x 420 mm (11.7 x 16.5 in.)  |
| A4         | 210 x 297 mm (8.3 x 11.7 in.)   |
| A5         | 148 x 210 mm (5.8 x 8.3 in.)    |
| A6         | 105 x 148 mm (4.1 x 5.8 in.)    |
| B4         | 250 x 254 mm (9.8 x 10 in.)     |
| B5         | 182 x 257 mm (7.2 x 10.1 in.)   |
| Executive  | 184 x 267 mm (7.3 x 10.5 in.)   |
| Banner 1   | 216 x 914 mm (10.1 x 36.0 in.)  |
| Banner 2   | 216 x 1219 mm (10.1 x 48.0 in.) |
| Banner 3   | 297 x 914 mm (11.7 x 36.0 in.)  |

| Paper size               | Dimensions                                                                   |
|--------------------------|------------------------------------------------------------------------------|
| Banner 4                 | 297 x 1219 mm (11.7 x 48.0 in.)                                              |
| Folio                    | 216 x 330 mm (8.5 x 13 in.)                                                  |
| Legal                    | 216 x 356 mm (8.5 x 14 in.)                                                  |
| Letter                   | 216 x 279 mm (8.5 x 11 in.)                                                  |
| México oficio            | 216 x340 mm (8.5 x 13.4 in.)                                                 |
| Statement                | 140 x 216 mm (5.5 x 8.5 in.)                                                 |
| Tabloid                  | 279 x 432 mm (11 x 17 in.)                                                   |
| Universal                | 100 x 148 mm (3.9 x 5.8 in.) up to 305 x 483 mm (11.7 x 19 in.) <sup>2</sup> |
| 7 3/4 Envelope (Monarch) | 98 x 191 mm (3.9 x 7.5 in.)                                                  |
| B5 Envelope              | 176 x 250 mm (6.9 x 9.8 in.)                                                 |
| C5 Envelope              | 162 x 229 mm (6.4 x 9 in.)                                                   |
| 9 Envelope               | 98 x 225 mm (3.9 x 8.9 in.)                                                  |
| 10 Envelope              | 105 x 241 mm (4.1 x 9.5 in.)                                                 |
| DL Envelope              | 110 x 220 mm (4.3 x 8.7 in.)                                                 |

#### Paper types and weights supported by the printer

- Plain
- Bond
- Transparency
- Glossy
- Card stock
- Labels
- Vinyl labels
- Letterhead
- Preprinted
- Colored paper
- Envelope
- Light paper
- Heavy paper
- Rough paper
- Recycled

Note: The Universal Print Driver also supports six user-defined custom paper types.

## Language support

The Lexmark Universal Print Drivers support 19 languages.

- Chinese (simplified)
- Chinese (traditional)
- Danish
- Dutch
- English
- Finnish
- French
- German
- Italian
- Japanese
- Korean
- Norwegian
- Polish
- Portuguese (Brazilian)
- Romanian
- Russian
- Spanish
- Swedish
- Turkish

# **Installing the Universal Print Driver**

Depending on the needs of the individual administrator, the Universal Print Driver may be installed through the Windows Add Printer Wizard or through the System Administrator installation package available on the Lexmark Web site.

## **Downloading the Universal Print Driver**

- 1 Go to www.lexmark.com.
- 2 Under Drivers and Downloads, click Driver Finder.
- **3** Locate your printer.
- **4** From the drop-down menu, select the appropriate operating system.
- 5 Click the Universal Printer Driver tab.
- **6** Click **Download Now** for the PostScript or PCL emulation Universal Print Driver you want to install or for the Lexmark Universal Print Driver System Administrator package.

**Note:** If you download an emulation-specific Universal Print Driver, the Phonebook and Travel Print applications must be downloaded separately. Both applications automatically install with the administrator package.

7 Follow the instructions on the screen to download the Lexmark Universal Print Driver.

## **Configuring installed options**

If bidirectional communication is enabled for the printer, available options will be detected and installed automatically.

Users can also click the Ask Printer button to determine which options are available on the printer.

- 1 From Print Properties, click the Install Options tab.
- 2 Click Ask Printer.
- 3 Click OK.

If bidirectional communication is not available, install or remove options manually, as shown below:

- 1 From Print Properties, click the Install Options tab.
- 2 From the Available options list, select the appropriate option.
- 3 Click Add>> to move that option to the Currently installed options list, or click <<Remove to move that option to the Available options list.
- 4 Click OK.

**Note:** These functions are available only to users with administrative privileges on computers using Windows 2000 and later.

## Installing and enabling the Travel Print feature

Travel Print is enabled by associating the Lexmark Universal Print Driver with the Travel Print port.

**Note:** The Travel Print port will only be available if Travel Print is installed. To install Travel Print, run the Travel Print or Universal Print Driver system administrator installation package.

To associate the Lexmark Universal Print Driver with the Travel Print port:

- **1** Open the Printer Properties for the Universal Print Driver.
- 2 Select the Ports tab.
- **3** Select **Travel Print port** as the port for the Universal Print Driver.

To disable the Travel Print feature, change the Universal Print Driver port to any other printer port.

# **Understanding the Universal Print Driver**

## Page Layout options

| Collate<br>Orientation<br>Mirror <sup>1</sup> | <ul> <li>Specify that multiple copies of a document are collated. For example, if a document has five pages and two copies are requested, then the collated output would be 1, 2, 3, 4, 5, 1, 2, 3, 4, 5. The non-collated output would be 1, 1, 2, 2, 3, 3, 4, 4, 5, 5.</li> <li>If there is insufficient memory installed to collate the document, then the collated output is generated for each page already stored in memory, so the output might be 1, 2, 3, 1, 2, 3, 4, 5, 4, 5.</li> <li>Note: Collate settings are not saved if the Printer-based collation setting is set to Off on the Install Options tab.</li> <li>Specify the alignment of the paper or form when it is printed.</li> <li>Portrait–Vertical page orientation, where the page is taller than it is wide</li> <li>Landscape–Horizontal page orientation, where the page is wider than it is tall</li> <li>Rotate 180°–Turning the document "upside down" on the page. This option can be used with any other orientation option.</li> </ul> |
|-----------------------------------------------|----------------------------------------------------------------------------------------------------|
|                                               | <ul> <li>output is generated for each page already stored in memory, so the output might be 1, 2, 3, 1, 2, 3, 4, 5, 4, 5.</li> <li>Note: Collate settings are not saved if the Printer-based collation setting is set to Off on the Install Options tab.</li> <li>Specify the alignment of the paper or form when it is printed.</li> <li>Portrait-Vertical page orientation, where the page is taller than it is wide</li> <li>Landscape-Horizontal page orientation, where the page is wider than it is tall</li> <li>Rotate 180°-Turning the document "upside down" on the page. This option can</li> </ul>                                                                                                    |
|                                               | <ul> <li>on the Install Options tab.</li> <li>Specify the alignment of the paper or form when it is printed.</li> <li>Portrait–Vertical page orientation, where the page is taller than it is wide</li> <li>Landscape–Horizontal page orientation, where the page is wider than it is tall</li> <li>Rotate 180°–Turning the document "upside down" on the page. This option can</li> </ul>                                                                                                    |
|                                               | <ul> <li>Portrait–Vertical page orientation, where the page is taller than it is wide</li> <li>Landscape–Horizontal page orientation, where the page is wider than it is tall</li> <li>Rotate 180°–Turning the document "upside down" on the page. This option can</li> </ul>                                                                                                    |
| Mirror <sup>1</sup>                           | <ul> <li>Landscape–Horizontal page orientation, where the page is wider than it is tall</li> <li>Rotate 180°–Turning the document "upside down" on the page. This option can</li> </ul>                                                                                                    |
| Mirror <sup>1</sup>                           | • Rotate 180°-Turning the document "upside down" on the page. This option can                                                                                                    |
| Mirror <sup>1</sup>                           |                                                                                                    |
| Mirror <sup>1</sup>                           |                                                                                                    |
|                                               | Rotate the document around its center line. The printed image will appear as though it were held up to a mirror.                                                                                                    |
| Scaling <sup>1</sup>                          | Reduce or enlarge the document.                                                                                                    |
|                                               | A value smaller than 100 produces a smaller document, and a value greater than 100 produces a larger document.                                                                                                    |
|                                               | <b>Note:</b> Some Windows programs offer a scaling option. Using the two options simultaneously may produce unexpected results.                                                                                                    |
| Automatic duplex <sup>2</sup>                 | Print on both sides of the paper.                                                                                                    |
|                                               | If the optional duplex unit is installed, then the printer can print on both sides of the paper automatically.                                                                                                    |
| Manual duplex <sup>2</sup>                    | Print on both sides of the paper.                                                                                                    |
|                                               | Manual duplex printing may be available without the optional duplex unit. Check the documentation that came with the printer to determine which options are supported.                                                                                                    |
| Booklet <sup>3</sup>                          | Print a multiple-page document on both sides of the paper so that when the printed sheets are folded along the long edge, the page numbers are sequential.                                                                                                    |
|                                               | <b>Note:</b> While the sheets have landscape orientation, the page images remain in portrait orientation, printed on one half of the sheet.                                                                                                    |
| Poster                                        | Print a document in a larger format.                                                                                                    |
|                                               | The printer produces a poster by dividing the document into an equal number of sections and then printing each of those sections on a separate sheet. The sheets can then be trimmed and assembled into the enlarged document, graphic, or chart.                                                                                                    |

<sup>3</sup> Supported in printer models with duplex capability.

#### Understanding the Universal Print Driver

| Select                                                                             | То                                                                                                    |
|------------------------------------------------------------------------------------|----------------------------------------------------------------------------------------------------|
| Pages per sheet (N-up)                                                             | Specify the number of page images to print on one sheet. By default, the printer prints one page image per sheet. To print two page images per sheet, select 2-up, and so on. |
| Print last page first                                                              | Print the document in sequential order.                                                                                                    |
|                                                                                    | The feature ensures that the pages of the print job are in the correct order when retrieved from the exit bin.                                                                |
| <sup>1</sup> PS emulation compatible only. PCL emulation is not available.         |                                                                                                    |
| <sup>2</sup> Not enabled by default if bidirectional communication is unavailable. |                                                                                                    |

<sup>3</sup> Supported in printer models with duplex capability.

## **Paper options**

| Option                    | Description                                                                                                    |
|---------------------------|----------------------------------------------------------------------------------------------------|
| Paper size                | Specifies the paper or envelope size to use.                                                                                                    |
| Manage custom paper sizes | Allows you to add, edit, or delete a custom paper size.                                                                                                    |
|                           | <b>Note:</b> Administrators can use the "Manage custom paper sizes" option to add, edit, or delete custom paper sizes on a server. For non-administrators or restricted users who use this option, any modifications to custom paper sizes will apply only to that user's instance of the printer driver. |
| Paper tray                | Determines the location, or source, of the paper to be used when printing the document.                                                                                                    |
|                           | Use "Automatically select" to have the driver select the paper tray based on the form-to-tray assignments specified in the driver.                                                                                                    |
|                           | Select "Use printer settings" to allow the printer to select the appropriate tray based on the current printer settings.                                                                                                    |
|                           | To select a specific paper tray, select the name of the tray from the list.                                                                                                    |
| Paper type                | Specifies the type of paper you want to use when printing your documents. Options include Transparency, Card stock, or Letterhead.                                                                                                    |
| Multiple input sources    | From the More Input Options section, you can select different paper sources for different sections of a document. For example, you can print the first and last pages from a tray containing colored paper, or you can add a front cover from a tray containing a preprinted form.                        |
|                           | <b>Note:</b> Using the front or back cover setting will add a blank (non-printed) page to the beginning or end of your document. To select a paper tray and paper type for the first or last pages, use First page or Last page.                                                                          |

## **Print Quality options**

| Select                                    | То                                                                                                    |
|-------------------------------------------|----------------------------------------------------------------------------------------------------|
| Color printing                            | Print in color, if color printing is supported by the printer and installed via installable options.                                                                                                    |
|                                           | <b>Note:</b> Selecting this option, even on a mono laser printer, can improve grayscale printing.                                                                                                    |
| Print in black and white*                 | Switch between color printing and black-and-white printing to save color toner and decrease the amount of time necessary to print the document.                                                                                                    |
|                                           | For color images, this feature substitutes black-and-white grayscale for color.                                                                                                    |
| Print all text in black (no<br>grayscale) | Print text as 100 percent black, regardless of the color of the text in the original file.<br>Leave the check box empty to print your document in grayscale.                                                                                                    |
| Pixel boost                               | Print your document with finer detail.                                                                                                    |
|                                           | • Use printer settings—The printer driver applies this setting as needed.                                                                                                    |
|                                           | • <b>Off</b> —This setting is <i>not</i> used for the print job.                                                                                                    |
|                                           | • Fonts—The printer driver applies this setting only to text within the print job.                                                                                                    |
|                                           | • <b>Horizontally</b> —This setting darkens horizontal lines of text and images within the print job.                                                                                                    |
|                                           | • <b>Vertically</b> —This setting darkens vertical lines of text and images within the print job.                                                                                                    |
|                                           | • <b>Both directions</b> —This setting darkens both horizontal lines and vertical lines of text and images within the print job.                                                                                                    |
|                                           | Note: Pixel boost is not available on all printer models.                                                                                                    |
| Color Correction*                         | Adjust the printed color to better match the colors of other output devices or standard color systems.                                                                                                    |
| Color Balance*                            | Adjust color by individually increasing or decreasing the amount of toner used for each color plane.                                                                                                    |
| ColorSaver <sup>TM</sup> *                | Conserve toner in graphics and images while maintaining high-quality text. The amount of toner used to print graphics and images is reduced, however, if text is printed with factory default toner usage. If selected, this setting overrides Toner darkness settings. |
| RGB correction*                           | Set the color quality controls.                                                                                                    |
|                                           | • <b>Use printer settings</b> —The printer driver applies the brightness, contrast, and saturation settings to the print job. This is the default setting.                                                                                                    |
|                                           | • Manual—This setting lets the user set each control separately.                                                                                                    |
| Brightness                                | Adjust the darkness of the document.                                                                                                    |
| -                                         | A negative value will darken text, images, and graphics, while a positive value will lighten text, images, and graphics in the document.                                                                                                    |
| Contrast                                  | Adjust the degree of difference between levels of gray in the document.<br>A higher setting shows more difference between levels of gray.                                                                                                    |
|                                           | A higher setting shows more difference between levels of grav                                                                                                    |

| Select                   | То                                                                                                    |
|--------------------------|----------------------------------------------------------------------------------------------------|
| Saturation               | Increase the intensity of all color levels in the document.                                                      |
|                          | A higher saturation setting will intensify all colors but will not increase detail in the document.              |
| Enhance fine lines       | Print your document with finer detail.                                                                           |
|                          | • Use printer settings—The printer driver applies this setting as needed.                                        |
|                          | • <b>On</b> —This setting is used for the print job.                                                             |
|                          | • <b>Off</b> —This setting is <i>not</i> used for the print job.                                                 |
|                          | <b>Note:</b> Using this option may result in color shifts and artifacts being more easily exposed.               |
| Toner darkness           | Lighten or darken text and images. Conserve toner by choosing a lighter setting.                                 |
|                          | <b>Note:</b> Using this option may result in a decrease in print quality or artifacts being more easily exposed. |
| Resolution               | Specify the printing resolution in <i>dots per inch</i> (dpi).                                                   |
| * Supported when Color p | rinting is available.                                                                                            |

## **Finishing options**

| Select       | То                                                                                                    |
|--------------|----------------------------------------------------------------------------------------------------|
| Staple       | Staple the paper.                                                                                                    |
| Offset       | Offset a set of pages from the previous set of pages at selected times.                                                                                                    |
| Hole punch   | Punch holes in each printed page of your job so that the document can be placed in a binder or folder.                                                                                                    |
| Fold         | Fold the printed pages in half, along the long edge.                                                                                                    |
| Booklet fold | Prompt the finisher to fold the printed booklet sheets.<br>The finisher will fold a single stack of up to 5 sheets into one bundle. For larger print jobs,<br>any remaining sheets under the 5-sheet maximum will be printed in a separate bundle.<br>A print job of 13 sheets will be printed in two bundles of 5 sheets and one bundle of 3<br>sheets. |
|              | The completed bundles are nested inside the next bundle of the print job. When completed, the final bundle will be the assembled booklet.                                                                                                    |

**Note:** The printer must have a finisher installed that supports these options for the options to be available. Fold and booklet fold are only available with a booklet finisher.

## **Advanced features**

| Select                                   | То                                                                                                    |
|------------------------------------------|----------------------------------------------------------------------------------------------------|
| Watermark                                | Print a single line of text in the background of the document. Watermarks do not require much memory and are always sent to the printer with the document rather than being stored in the printer. Confidential, Original, and Copy are a few of the available watermarks.                                                                                                    |
| Print and Hold                           | Control how and when a job is printed.                                                                                                    |
|                                          | Note: Print and Hold is not available on all printer models.                                                                                                    |
| Account Tracking                         | Track print jobs for accounting purposes by entering an account number each time you send a print job to the printer.<br>Use Account Tracking if:                                                                                                    |
|                                          | <ul> <li>Many departments in your company share a network printer. You can assign each department an account number, and then keep track of how many jobs each department prints, and charge each department appropriately.</li> </ul>                                                                                                    |
|                                          | • Your clients request extra copies of documents and contracts. You can assign each client an account number to bill the client for the cost of printing.                                                                                                    |
| Overlay <sup>1</sup>                     | Place a previously stored image, like a letterhead, graphic, or preprinted form, on each page of the printed document. You can add and store overlays on the printer for later use.                                                                                                    |
| Fax <sup>2</sup>                         | Print to fax. The printer will send a queued document as a fax rather than print it. The fax option functions as a normal fax machine, but is controlled through the printer driver as opposed to the printer control panel.                                                                                                    |
|                                          | Fax can be installed in one of two modes: Fax and Fax Only. Installing fax adds the Fax tab to the Printing Preferences dialog and the Fax Settings tab to the Printer Properties dialog. Installing Fax Only similarly installs the Fax and Fax Settings tabs, but also removes all other tabs from the Printing Preferences dialog, limiting printing preferences to fax options only. |
|                                          | Faxing is not available on all printers. Fax options vary depending on printers and operating systems. See your printer User's Guide to find out if your printer supports fax.                                                                                                    |
| Phone Book <sup>2</sup>                  | Display a list of Fax numbers that can be selected as destinations for a fax job.                                                                                                    |
|                                          | The Phone Book feature is not an independent directory. Instead, the Phone Book references a source directory, either the Windows Address book, or Microsoft Outlook. As a result, any additions, edits, or deletions completed in the Phone Book feature will also be made to the source directory.                                                                                     |
|                                          | Phone Book can be launched as part of the Universal Print Driver, or as a stand-alone application.                                                                                                    |
| Form to Tray Assignment                  | Assign a form defining the paper size and margins to each of the printer paper sources.                                                                                                    |
|                                          | Many printers support more than one source of paper, such as multiple paper trays. Once<br>a form is matched to a source, you can select the form when you print. The printer<br>automatically prints from the tray assigned to the form.                                                                                                    |
|                                          | For example, if a printer has several trays containing A4 paper, but the paper in the trays is used for different purposes, the user can give custom names to the paper that also specify which paper source the printer should use.                                                                                                    |
| <sup>1</sup> PCL emulation only; PostScr | ipt emulation is not available.                                                                                                    |
| •                                        | CL emulation is not available.                                                                                                    |

Understanding the Universal Print Driver

## Options

| Select              | То                                                                                                    |
|---------------------|----------------------------------------------------------------------------------------------------|
| Flash memory card   | Save digital data such as fonts and overlays.                                                                                                    |
| Paper input drawers | <ul> <li>Increase the printer input capacity. Options may include the following:</li> <li>Trays 1–5</li> <li>Multipurpose feeder</li> <li>Envelope feeder</li> </ul> |
| Paper exit bins     | Increase the printer output capacity. Options may include the following: <ul> <li>Bins 1–10</li> <li>Top bin</li> <li>Rear bin</li> <li>Side bin</li> </ul>          |
| Finisher            | Support various finishing options, including offset, staple, and hole punch.                                                                                         |
| Duplex unit         | Print on both sides of the paper.                                                                                                    |
| Printer hard disk   | Increase the printer memory.                                                                                                    |

# **Frequently asked questions**

## **Frequently asked questions**

#### What are the benefits of using the Universal Print Driver?

The main benefit is the amount of time saved in deploying and administering a large fleet of printers. The Universal Print Driver can be used to print to multiple devices, therefore minimizing the number of drivers in the network environment.

#### Does the Universal Print Driver support Plug'n'Play with devices?

Plug'n'Play is available on all supported devices. See "Device compatibility" on page 7 for a list of supported devices.

#### Is the Universal Print Driver Microsoft certified?

The Universal Print Drivers for Windows 2000 and later are certified for all Windows operating systems for which Microsoft offers certification programs.

#### Is Point and Print available with this driver?

Point and Print works the same way with the Universal Print Drivers as with any other product-specific driver.

#### Will model-specific drivers remain available?

There are no plans for the Universal Print Drivers to replace model-specific drivers. While the Universal Print Drivers are essentially equivalent to model-specific drivers, certain features—such as manual duplex—behave differently between the two.

#### When should I use a model-specific print driver instead of the UPD?

Use a model-specific driver if your printer is not in the list of supported printers.

#### What printing modes are supported with the PCL Emulation UPD?

Raster and GL/2 modes are supported. Host-based printing is not supported.

#### I have a color laser that is listed in the supported printers, but jobs sent to it always print in black and white. What is happening?

In the UPD, color printing capability is an installable option, but it is disabled in a default installation if bidirectional communication is unavailable. Installing the Color printing installable option will resolve this issue. For more information, see "Configuring installed options" on page 13. If the printer has bidirectional communication, force an update by clicking **Ask Printer** in the Print Properties dialog.

If the Color Printing option is installed, then Print in black and white may be selected. To deselect Print in black and white, go to the Print Quality tab of the Printing Preferences dialog.

#### Are the Driver Profiler utility and Script Install supported?

Driver Profiler and Script Install are both supported when using the Lexmark Universal Driver System Administrator Package. The Lexmark Universal Print Driver System Administrator package is available at **www.lexmark.com**.

#### Is the UPD based on Microsoft system driver technology?

The Windows 2000 and later Universal Drivers are based on Microsoft system driver technology.

Frequently asked questions